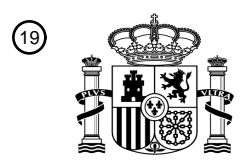

OFICINA ESPAÑOLA DE PATENTES Y MARCAS

ESPAÑA

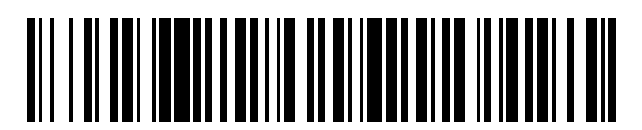

<sup>11</sup> **2 746 226** Número de publicación:

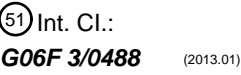

# <sup>12</sup> TRADUCCIÓN DE PATENTE EUROPEA T3 96 Fecha de presentación y número de la solicitud europea: **14.12.2012 E 12197274 (9)** 97 Fecha y número de publicación de la concesión europea: **04.09.2019 EP 2605119**

## 54 Título: **Procedimiento de entrada táctil y aparato de terminal portátil**

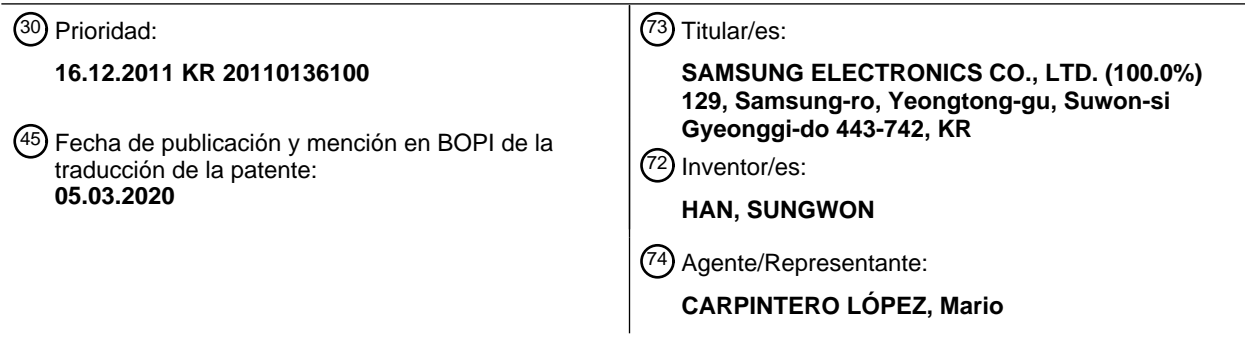

Aviso:En el plazo de nueve meses a contar desde la fecha de publicación en el Boletín Europeo de Patentes, de la mención de concesión de la patente europea, cualquier persona podrá oponerse ante la Oficina Europea de Patentes a la patente concedida. La oposición deberá formularse por escrito y estar motivada; sólo se considerará como formulada una vez que se haya realizado el pago de la tasa de oposición (art. 99.1 del Convenio sobre Concesión de Patentes Europeas).

#### **DESCRIPCIÓN**

Procedimiento de entrada táctil y aparato de terminal portátil

#### **Antecedentes de la invención**

### **1. Campo de la invención:**

5 La presente invención se refiere en general a un procedimiento y aparato de entrada táctil. Más particularmente, aunque no exclusivamente, la presente invención se refiere a un procedimiento de entrada táctil de un terminal portátil que permite registrar una entrada táctil con respecto a cualquier posición o región dentro del área total (es decir, una región total) de una pantalla táctil aplicando una entrada táctil dentro de una porción (es decir, una región parcial) del área total de la pantalla táctil y un aparato del mismo.

#### 10 **2. Descripción de la técnica relacionada:**

Con el importante desarrollo de la tecnología de la información y la comunicación, y la tecnología de semiconductores, el suministro y el uso de terminales portátiles han aumentado rápidamente. Un terminal portátil generalmente proporciona varias funciones, por ejemplo una función de llamada, una función de reproducción de música, una función de transmisión/recepción de mensajes de caracteres, una función de recepción de difusión digital, una función de

- 15 comunicación inalámbrica de campo cercano y una función de conexión a Internet. En particular, funciones multimedia, por ejemplo, una reproducción de imágenes en movimiento o funciones de juego, se han considerado como características principales en terminales portátiles. Por lo tanto, recientemente, el tamaño de la pantalla de los terminales portátiles ha tendido a aumentar, y se han adoptado pantallas táctiles para facilitar la entrada.
- Un usuario de un terminal portátil que incluye una pantalla táctil puede tocar la pantalla táctil con un dispositivo de 20 entrada táctil, por ejemplo, un dedo, para realizar una entrada táctil. Sin embargo, a medida que aumenta el tamaño de las pantallas táctiles, se ha vuelto más difícil tocar todas las posiciones o regiones de la pantalla táctil con un dedo. En particular, se ha vuelto más difícil tocar todas las posiciones o regiones del área general de la pantalla táctil cuando se usa solo una mano para sujetar el terminal portátil y toques de entrada. Esto resulta en inconvenientes para el usuario ya que el usuario debe usar la pantalla táctil con las dos manos, o usar la pantalla táctil en un estado en el que 25 está montado el terminal portátil.

Por consiguiente, existe la necesidad de una técnica que permita al usuario realizar entradas táctiles con respecto a todas las posiciones y regiones de la pantalla táctil con una mano.

El documento US 2011/242038 A1 analiza un procedimiento de entrada para aceptar información de entrada mediante una operación táctil realizada en un objetivo táctil.

#### 30 **Sumario de la invención**

Es la intención de ciertas realizaciones de la presente invención abordar, resolver, mitigar u obviar, al menos parcialmente, al menos uno de los problemas y/o desventajas asociados con la técnica relacionada, incluyendo los problemas y/o desventajas mencionados anteriormente. La invención se define mediante las reivindicaciones independientes adjuntas. Otras realizaciones de la invención se definen mediante las reivindicaciones dependientes.

35 Otros aspectos, ventajas y características destacadas en la invención se harán evidentes para los expertos en la materia a partir de la siguiente descripción detallada, que, tomada en conjunto con los dibujos adjuntos, desvelan realizaciones ejemplares de la invención.

#### **Breve descripción de los dibujos**

Los aspectos anteriores y otros, y las características y ventajas de ciertas realizaciones y aspectos ejemplares de la 40 presente invención, se harán más evidentes a partir de la siguiente descripción detallada tomada junto con los dibujos adjuntos, en los que:

La figura 1 es un diagrama de bloques que ilustra una configuración de un terminal portátil de acuerdo con una realización ejemplar de la presente invención;

La figura 2 es un diagrama de flujo que ilustra un procedimiento de entrada táctil de un terminal portátil de acuerdo 45 con una realización ejemplar de la presente invención;

La figura 3 es un diagrama ejemplar de una pantalla que ilustra un procedimiento de entrada táctil de acuerdo con una realización de la presente invención;

La figura 4 es un diagrama ejemplar de una pantalla que ilustra un procedimiento de entrada táctil de un terminal portátil de acuerdo con otra realización ejemplar de la presente invención; y

50 La figura 5 es un diagrama ejemplar de una pantalla que ilustra un procedimiento de entrada táctil de acuerdo con todavía otra realización de la presente invención.

A través de los dibujos, debe tenerse en cuenta que iguales números de referencia similares se pueden utilizar para representar los mismos elementos o elementos similares, características y/o estructuras.

#### **Descripción detallada de realizaciones ejemplares**

La descripción anterior de realizaciones ejemplares de la presente invención, con referencia a los dibujos adjuntos, se proporciona para ayudar a una comprensión global de la presente invención, según lo definido por las reivindicaciones. La descripción incluye diversos detalles específicos para ayudar a esa comprensión, pero estos se han de considerar

5 como meramente ilustrativos. Por consiguiente, los expertos en la técnica reconocerán que varios cambios y modificaciones de las realizaciones descritas en el presente documento pueden realizarse sin apartarse del ámbito de la invención.

Descripciones detalladas de procedimientos, funciones, estructuras o construcciones pueden omitirse por claridad y concisión, y para evitar oscurecer el objeto de la presente invención.

- 10 Los términos y palabras usados en la siguiente descripción y reivindicaciones no se limitan a sus significados bibliográficos, sino que, se usan meramente por el inventor para permitir una comprensión clara y consistente de la invención. Por consiguiente, debe ser evidente para los expertos en la técnica que la siguiente descripción de realizaciones ejemplares de la presente invención se proporciona solo para fines ilustrativos y no con el fin de limitar la invención, como se define mediante las reivindicaciones adjuntas.
- 15 A todo lo largo de la descripción y reivindicaciones de la presente especificación, las palabras "comprende" y "contiene" y variaciones de estas palabras, por ejemplo "comprendiendo" y "comprendido", significan "incluyendo pero sin limitarse a" y no se pretende (y no lo hace) excluir otras fracciones, aditivos, componentes, enteros o etapas.

A todo lo largo de la descripción y reivindicaciones de la presente especificación, el singular engloba al plural a menos que el contexto requiera lo contrario. En particular, debe entenderse que las formas singulares "un", "una", y "el/la" 20 incluyen referentes plurales a no ser que el contexto claramente indique lo contrario. De esta manera, por ejemplo, la referencia a "un objeto" incluye referencia a uno o más de tales objetos.

Rasgos, enteros, características, compuestos, restos químicos o grupos descritos junto con un aspecto particular, debe entenderse que la realización o ejemplo de la invención es aplicable a cualquier otro aspecto, realización o ejemplo descrito en el presente documento a menos que sean incompatibles con él.

- 25 Se apreciará también que, a todo lo largo de la descripción y reivindicaciones de la presente especificación, lenguaje en la forma general de "X para Y" (en la que Y es alguna acción, actividad o etapa y X es algún medio para llevar a cabo esa acción, actividad o etapa) engloba medios X adaptados o dispuestos específicamente, pero no exclusivamente, para hacer Y.
- La figura 1 es un diagrama de bloques que ilustra una configuración de un terminal portátil de acuerdo con una 30 realización ejemplar de la presente invención.

Con referencia a la figura 1, un terminal 100 portátil puede incluir un sensor 170, un módulo 150 de comunicación de radiofrecuencia (RF), una unidad 140 de entrada, una pantalla 130 táctil, una memoria 120, y un controlador 110. La pantalla 130 táctil puede incluir un panel 131 de visualización y un panel 132 táctil. El controlador 110 puede incluir un reconocedor 111 de inclinación, un determinador 112 de región de reflexión táctil, un convertidor 113 de coordenadas, 35 y un ejecutor 114 de funciones.

En realizaciones de la presente invención, un área táctil general del panel táctil se divide en varias regiones diferentes. Cuando un usuario realiza un toque en una primera posición dentro de una primera región, la posición táctil efectiva (es decir, la posición táctil utilizada por el terminal portátil en operaciones posteriores controladas por el tacto) se determina como una segunda posición dentro de una segunda región. La segunda región puede ser la misma que la

40 primera región, o puede ser una región diferente. En el caso de que la primera y la segunda regiones sean iguales, la primera y segunda posiciones pueden ser iguales.

La segunda región puede determinarse, por ejemplo, basada en un estado de inclinación o cambio de estado de inclinación, del terminal portátil. La segunda posición puede determinarse, por ejemplo, de modo que la relación espacial entre la primera posición y un cierto punto de referencia (por ejemplo, una cierta esquina o el punto central) 45 de la primera región es la misma que la relación espacial entre la segunda posición y el punto de referencia correspondiente de la segunda región.

Varias formas de determinar la segunda región en función de la primera región junto con el estado de inclinación o cambio de estado de inclinación, del terminal portátil (o cualquier otra manipulación adecuada del terminal portátil) se le ocurrirá fácilmente a la persona experta. La presente invención no se limita a los ejemplos específicos descritos en

50 el presente documento. El experto en la materia tendrá varias formas de convertir la primera posición en la primera región en una segunda posición correspondiente en la segunda región. La presente invención no se limita a los ejemplos específicos descritos en el presente documento.

La primera región (en la que se detecta un toque real) puede considerarse como una "región de detección táctil". La segunda región (en la que se produce la posición táctil efectiva) puede considerarse como una "región de reflexión 55 táctil" ya que los toques realizados por el usuario dentro de la primera región se reflejan como toques efectivos en las posiciones correspondientes dentro de la segunda región.

La unidad 150 de comunicación de RF puede formar un canal de comunicación para una llamada (que incluye, por ejemplo, una llamada de voz y una videollamada) y un canal de comunicación de datos para transmitir datos. Para hacer esto, la unidad 150 de comunicación de RF puede incluir un transmisor de RF (no mostrado) para convertir una

- 5 frecuencia de una señal transmitida y amplificar la señal convertida, un receptor de RF (no mostrado) para amplificar con poco ruido una señal recibida y para reducir la frecuencia de la señal amplificada, y un separador de transmisión/recepción (no mostrado) para separar la señal recibida de la señal transmitida. En realizaciones en las que el terminal 100 portátil no proporciona una función de comunicación de RF, puede omitirse la unidad 150 de comunicación de RF.
- 10 La unidad 140 de entrada puede incluir teclas de entrada y teclas de función para recibir números o información de varios caracteres, para configurar varias funciones y para controlar las funciones del terminal 100 portátil. En particular, la unidad 140 de entrada puede transmitir una señal de entrada, para controlar el encendido/apagado de un modo táctil con una mano, al controlador 110. La unidad 140 de entrada puede configurarse mediante uno o una combinación de medios de entrada, por ejemplo, un teclado de tipo botón, un joystick de pelota, un joystick óptico, una tecla de 15 rueda, una tecla táctil, un panel táctil y la pantalla 130 táctil.

La pantalla 130 táctil puede ejecutar una función de entrada y una función de salida. Para hacer esto, la pantalla 130 táctil puede incluir un panel 131 de visualización para ejecutar la función de salida y un panel 132 táctil para ejecutar la función de entrada.

- El panel 131 de visualización muestra información introducida por el usuario o información proporcionada al usuario, 20 así como varios menús. Por ejemplo, el panel 131 de visualización puede proporcionar varias pantallas, por ejemplo, una pantalla inactiva (pantalla de inicio), una pantalla de menú, una pantalla de creación de mensajes, una pantalla de llamada, una pantalla de gestión de horarios, una pantalla de libreta de direcciones y una pantalla de salida de página web. En particular, el panel 131 de visualización puede proporcionar varias pantallas que se describirán a continuación con referencia a las figuras 3 a 5. El panel 131 de visualización puede configurarse, por ejemplo, mediante 25 una pantalla de cristal líquido (LCD), un diodo emisor de luz orgánico (OLED), un diodo emisor de luz orgánico de
- matriz activa (AMOLED), o similar.

El panel 132 táctil está montado en una superficie frontal del panel 131 de visualización, y puede generar un evento táctil de acuerdo con el contacto de un dispositivo de entrada táctil, por ejemplo, un dedo de un usuario o un lápiz, y transfiere el evento táctil generado al controlador 110. El panel 132 táctil puede reconocer una variación táctil de una

- 30 cantidad física (por ejemplo, capacitancia, resistencia, etc.) según el contacto del dispositivo de entrada táctil, y transferir un tipo de toque (por ejemplo, toque, arrastre, chasquido, doble toque, toque largo y múltiples toques) e información de ubicación tocada al controlador 110. Los expertos en la técnica conocen tipos adecuados de panel 132 táctil y, por lo tanto, se omite una descripción detallada del mismo. En ciertas realizaciones, una región táctil del panel 132 táctil puede dividirse en una pluralidad de regiones en el modo táctil de una mano. En este caso, el panel 132
- 35 táctil puede detectar un evento táctil (por ejemplo, toque, arrastre de toque, liberación de toque, etc.) y transmitir el evento de toque detectado al controlador 110.

El sensor 170 puede detectar diversa información de estado del terminal 100 portátil. En particular, el sensor 170 puede detectar información de estado inclinado del terminal 100 portátil. Por ejemplo, el sensor 170 puede detectar estados inclinados con respecto a al menos cuatro direcciones que incluyen, por ejemplo, direcciones arriba, abajo, 40 izquierda y derecha. Cuando se detecta el tacto en una de una pluralidad de regiones táctiles en el modo táctil de una mano, el sensor 170 puede activarse y transmitir información (por ejemplo, un valor de sensor) correspondiente a un estado inclinado del terminal 100 portátil al controlador 110. El sensor 170 puede configurarse, por ejemplo, mediante uno o una combinación de un sensor de giroscopio, un sensor de inclinación, un sensor de aceleración, un sensor geomagnético, un sensor de gravedad, y similares.

- 45 La memoria 120 puede almacenar un sistema operativo (SO) del terminal 100 portátil, un programa de aplicación utilizado para otras operaciones y/o funciones, por ejemplo, una función de reproducción de voz, una función de reproducción de imagen o imagen en movimiento, una función de reproducción de difusión, datos de usuario, datos recibidos o transmitidos, etc. Por ejemplo, la memoria 120 puede almacenar un mapa de teclas o un mapa de menú para operar la pantalla 130 táctil. El mapa de teclas o el mapa de menú de este tipo puede configurarse de diversas
- 50 formas. Por ejemplo, el mapa de teclas puede incluir un mapa de teclado, un mapa de teckas de 3\*4, un mapa de teclas QWERTY, y/o un mapa de teclas de control para controlar la operación de un programa de aplicación actualmente activado. El mapa de menú puede incluir un mapa de menú para controlar la operación de un programa de aplicación actualmente activado. La memoria 120 puede almacenar un archivo de imagen en movimiento, un archivo de juego, un archivo de música, un archivo de música, etc. En particular, la memoria 120 puede almacenar un
- 55 programa de aplicación de modo táctil de una mano para controlar el modo táctil de una mano. El programa de aplicación de modo táctil de una mano puede incluir una rutina para controlar el encendido/apagado del modo táctil de una mano, una rutina para detectar el cambio de inclinación del terminal 100 portátil cuando el modo de un toque está activado, una rutina para determinar una región de reflexión táctil de acuerdo con el cambio de inclinación del terminal 100 portátil, una rutina para convertir una coordenada táctil ingresada en la región táctil detectada en una coordenada
- 60 táctil de la región de reflexión táctil determinada, y una rutina para ejecutar una función de acuerdo con la generación

# ES 2 746 226 T3

del evento táctil. La memoria 120 puede almacenar un valor de referencia para determinar que el terminal 100 portátil está inclinado, por ejemplo, hacia al menos uno de arriba, abajo, izquierda y derecha. Por ejemplo, el valor de referencia puede ser 20º. En ciertas realizaciones, el valor de referencia es un valor relativo y no un valor absoluto, y se refiere a un ángulo cambiado de un estado inclinado del terminal 100 portátil cuando se detecta un toque en una 5 de una pluralidad de regiones táctiles.

El controlador 110 puede controlar una operación global del terminal 100 portátil y el flujo de señal entre bloques internos del terminal 100 portátil, y ejecutar una función de procesamiento de datos para procesar datos. En particular, el controlador 110 puede encender/apagar el modo táctil de una mano, para permitir la entrada de un toque con respecto a regiones enteras (por ejemplo, posiciones dentro de cualquier región dentro del área táctil completa) de la

- 10 pantalla 130 táctil a través de una de una pluralidad de regiones táctiles en la pantalla 130 táctil, según la entrada de una señal de tecla de función preestablecida o una señal de selección a través de un menú. El controlador 110 puede controlar el modo táctil de una mano. Para hacer esto, el controlador 110 puede incluir el reconocedor 111 de inclinación, el determinador 112 de región de reflexión táctil, el convertidor 113 de coordenadas, y el ejecutor 114 de funciones.
- 15 El reconocedor 111 de inclinación puede detectar un estado inclinado del terminal 100 portátil basado en una señal introducida desde el sensor 170. Por ejemplo, el reconocedor 111 de inclinación puede detectar si se cambia una inclinación en una dirección de arriba, abajo, izquierda e izquierda del terminal 100 portátil mayor que un valor de referencia preestablecido (por ejemplo, 20º). Por ejemplo, cuando el terminal 100 portátil se gira en una de las direcciones arriba, abajo, izquierda e izquierda mayores de 20º, el reconocedor 111 de inclinación puede transmitir 20 una señal que informa de un cambio de inclinación (en adelante, señal de cambio de inclinación) a un determinador
- 112 de región de reflexión táctil.

El determinador 112 de la región de reflexión táctil puede determinar una de una pluralidad de regiones táctiles como una región de reflexión táctil de acuerdo con un estado inclinado del terminal 100 portátil recibido desde el reconocedor 111 de inclinación. Por ejemplo, cuando la inclinación del terminal 100 portátil no cambia en un estado donde una

- 25 región táctil (por ejemplo, la tercera región 3 de la figura 3) ubicada en un lado inferior izquierdo entre las regiones táctiles dispuestas en dos filas y dos columnas se toca, el determinador 112 de la región de reflexión táctil puede determinar una región en la que el toque se detecta como una región de reflexión táctil. Por ejemplo, cuando el terminal 100 portátil está inclinado hacia un lado derecho en un estado donde una región táctil (por ejemplo, la tercera región 3 de la figura 3) ubicada en un lado inferior izquierdo entre las regiones táctiles dispuestas en dos filas y dos columnas
- 30 se toca, el determinador 112 de la región de reflexión táctil puede determinar una región ubicada en el lado derecho de la región 3 tocada (por ejemplo, la cuarta región 4 de la figura 3) como la región de reflexión táctil. Por ejemplo, cuando el terminal 100 portátil está inclinado hacia arriba, el determinador 112 de la región de reflexión táctil puede determinar una región (por ejemplo, la primera región 1 de la figura 3) ubicada en un lado superior de la región 3 tocada como la región de reflexión táctil. Por ejemplo, cuando el terminal 100 portátil está inclinado hacia un lado
- 35 derecho y hacia arriba, el determinador 112 de la región de reflexión táctil puede determinar una región (por ejemplo, la segunda región 2 de la figura 3) ubicada en una dirección diagonal desde la región 3 tocada como la región de reflexión táctil. El determinador 112 de la región de reflexión táctil puede cambiar una región de reflexión táctil determinada de acuerdo con una señal de cambio de inclinación. Por el contrario, cuando no se ingresa la señal de cambio de inclinación, el determinador 112 de la región de reflexión táctil puede mantener una región de reflexión táctil 40 previamente determinada.

Si se determina la región de reflexión táctil, el convertidor 113 de coordenadas puede convertir las coordenadas táctiles de una región en la que se detecta el toque en coordenadas táctiles de la región de reflexión táctil determinada. Por ejemplo, suponiendo que la pluralidad de regiones táctiles tienen el mismo tamaño y el tamaño transversal (eje X) y el tamaño longitudinal (eje Y) tienen un tamaño de 100 X 200, cuando la región de reflexión táctil se encuentra en el lado

- 45 derecho de la región de detección táctil, el convertidor 113 de coordenadas puede agregar 100 a una coordenada del eje X para convertir una coordenada. Cuando la región de reflexión táctil se encuentra en un lado superior de la región de detección táctil, el convertidor 113 de coordenadas puede agregar 200 a una coordenada del eje Y para convertir la coordenada. Cuando la región de reflexión táctil se encuentra en el lado superior derecho en una dirección diagonal desde una región de detección táctil, el convertidor 113 de coordenadas puede agregar 100 a la coordenada del eje
- 50 X y agregar 200 a la coordenada del eje Y para convertir la coordenada. Cuando la región de reflexión táctil se encuentra en el lado izquierdo de la región de detección táctil, el convertidor 113 de coordenadas puede restar 100 de la coordenada del eje X para convertir la coordenada. Cuando la región de reflexión táctil se encuentra en el lado inferior de la región de detección táctil, el convertidor 113 de coordenadas puede restar 200 de la coordenada del eje Y para convertir la coordenada. Cuando la región de reflexión táctil se encuentra en el lado inferior izquierdo en una
- 55 dirección diagonal desde la región de detección táctil, el convertidor 113 de coordenadas puede restar 100 de la coordenada del eje X y restar 200 de la coordenada del eje Y para convertir la coordenada. Cuando la región de reflexión táctil es la misma que la región táctil, no se puede realizar un procedimiento para convertir la coordenada.

El ejecutor 114 de funciones puede ejecutar una función correspondiente a la entrada táctil. En particular, el ejecutor 114 de funciones puede ejecutar una función vinculada con una coordenada transferida desde el convertidor 113 de 60 coordenadas en el modo táctil de una mano. Por ejemplo, el ejecutor 114 de funciones puede ejecutar una función vinculada con la región de detección táctil o la región de reflexión táctil de acuerdo con un estado inclinado del terminal 100 portátil.

Aunque no se muestra en la figura 1, el terminal 100 portátil puede incluir además elementos constituyentes que tienen funciones adicionales tales como un Sistema de Posicionamiento Global (GPS) para recibir información de ubicación, un módulo receptor de difusión para recibir difusión, un módulo de reproducción de fuente de sonido digital y un módulo de comunicación de Internet que ejecuta funciones de Internet. Los elementos estructurales en diversas realizaciones

- 5 pueden seleccionarse o cambiarse de acuerdo con cualquier consideración de diseño adecuada, por ejemplo, una tendencia de convergencia de dispositivos digitales. El experto apreciará que podrían usarse elementos distintos de los enumerados en el presente documento. Por ejemplo, un terminal 100 portátil que incorpora la presente invención puede incluir elementos estructurales alternativos o adicionales, o elementos estructurales equivalentes a los elementos estructurales anteriores.
- 10 La figura 2 es un diagrama de flujo que ilustra un procedimiento de entrada táctil para un terminal portátil de acuerdo con una realización ejemplar de la presente invención.

Haciendo referencia a las figuras 1 y 2, un controlador 110 de acuerdo con la realización ejemplar de la presente invención puede determinar si se ejecuta un modo táctil con una mano en la etapa 201.

El modo táctil de una mano es un modo en el que una región táctil de la pantalla 130 táctil se divide en una pluralidad 15 de regiones táctiles, y en el que un usuario puede ingresar un toque con respecto a una región completa de la pantalla 130 táctil usando una de la pluralidad de regiones táctiles.

Cuando el modo táctil de una mano no está activado, el controlador 110 puede ejecutar una función correspondiente en la etapa 203. Por ejemplo, el controlador 110 puede ejecutar una función de reproducción de música y una función de reproducción de imágenes en movimiento de acuerdo con una solicitud del usuario. Además, el terminal 100 portátil 20 puede activar una región táctil de la pantalla 130 táctil como un modo táctil general que no está dividido.

Mientras que, si el modo táctil de una mano está activado, el controlador 110 puede determinar si el toque se detecta en una de las regiones táctiles en la etapa 205. El toque no se detecta, el controlador 110 procede a la etapa 215 que se describirá a continuación. Por el contrario, cuando se detecta el toque, el controlador 110 puede detectar un estado inclinado del terminal 100 portátil en la etapa 207. Por ejemplo, el controlador 110 puede detectar si el terminal 100

- 25 portátil está inclinado hacia al menos una de las direcciones arriba, abajo, izquierda y derecha. En detalle, el controlador 110 puede activar el sensor 170 capaz de medir una inclinación del terminal 100 portátil, y analizar una señal de inclinación ingresada desde el sensor 170 para determinar si el terminal 100 portátil está inclinado hacia al menos una de las direcciones arriba, abajo, izquierda y derecha mayores que un valor de referencia preestablecido (por ejemplo, 20º) basado en un estado inclinado del terminal 100 portátil cuando se detecta el toque.
- 30 El controlador 110 puede determinar una región de reflexión táctil de acuerdo con un estado inclinado del terminal 100 portátil en la etapa 211. Por ejemplo, cuando el terminal 100 portátil no está inclinado, el controlador 110 puede determinar una región en la que el tacto se detecta como la región de reflexión táctil. Cuando se produce un evento de liberación táctil en una ubicación específica de la región en la que se detecta el contacto, el controlador 100 puede ejecutar una función asignada al evento de liberación táctil en la ubicación específica. Cuando el toque se mantiene
- 35 en una ubicación específica de una región tocada durante más de un tiempo predeterminado, el controlador 110 puede reconocer el toque como un evento de toque largo y ejecutar una función asignada al evento de toque largo en la ubicación específica. El controlador 110 puede mover una página web de acuerdo con el evento de movimiento táctil o ampliar o reducir la página web de acuerdo con un gesto de estiramiento y un gesto de pellizco.

Cuando el terminal 100 portátil se inclina hacia un lado derecho en un estado donde una región táctil se divide en dos 40 filas y dos columnas, el controlador 110 determina una región derecha de la región tocada como la región de reflexión táctil. Cuando el terminal 100 portátil está inclinado hacia arriba, el controlador 110 puede determinar una región superior de la región tocada como la región de reflexión táctil.

Si se completa la determinación de la región de reflexión táctil, el controlador 110 puede procesar un evento táctil en una región en la que se detecta un toque como un evento táctil generado en la región de reflexión táctil determinada 45 en la etapa 213. Para hacer esto, el controlador 110 puede realizar la conversión de coordenadas. La convención de coordenadas fue como se describió anteriormente, y por lo tanto se omite una descripción detallada de la misma. Por ejemplo, cuando se produce un evento de liberación táctil en la región en la que se detecta el contacto, el controlador 110 convierte las coordenadas de una ubicación en la que se libera un toque en coordenadas de la región de reflexión táctil determinada, y ejecuta una función asignada a un evento de liberación táctil en las coordenadas convertidas.

- 50 Cuando el toque se mantiene en la región en la que se detecta el toque durante un tiempo predeterminado, el controlador 110 convierte las coordenadas en las que un toque se mantiene en coordenadas de la región de reflexión táctil determinada, y ejecuta una función asignada a un evento táctil largo en las coordenadas convertidas. El evento de toque se describirá en detalle con referencia a la figura 3 siguiente.
- A continuación, el controlador 110 puede determinar si el modo táctil de una mano finaliza en la etapa 215. Cuando el 55 modo táctil de una mano no finaliza, el controlador 110 vuelve a la etapa 205 y repite los procedimientos anteriores. Por el contrario, cuando finaliza el modo táctil de una mano, el controlador 110 puede terminar el control del modo táctil de una mano y controlar un modo táctil general.

La figura 3 es un diagrama ejemplar de una pantalla que ilustra un procedimiento de entrada táctil de acuerdo con una

realización de la presente invención. La siguiente descripción se realizará en el supuesto de que una página web se emite a modo de ejemplo para convención de la descripción. Sin embargo, la presente invención no se limita a la misma. Los expertos en la materia apreciarán que la presente invención es aplicable a todas las pantallas capaces de introducir un toque. Para conveniencia de descripción, se supone que la pantalla 130 táctil está dividida en dos filas y 5 dos columnas, es decir, cuatro regiones táctiles. El experto apreciará que la pantalla táctil se puede dividir en un número diferente de regiones en diferentes configuraciones o disposiciones, y las regiones pueden ser del mismo o

Haciendo referencia a las figuras 1 a 3, un controlador 110 de acuerdo con una realización ejemplar de la presente invención puede controlar mostrar una página web en una pantalla 130 táctil como se ilustra en el diagrama ejemplar 10 de una pantalla indicada por el número de referencia 310. Las líneas punteadas que separan cuatro regiones 1, 2, 3 y 4 táctiles ilustradas en el diagrama ejemplar de una pantalla con el número de referencia 310 pueden mostrarse o no en una pantalla, por ejemplo, según la intención de un diseñador. Por ejemplo, el terminal 100 portátil puede proporcionar un menú capaz de activar/desactivar la visualización de la línea punteada para establecer la presencia de visualización de la línea punteada.

diferentes tamaños y/o formas.

- 15 El usuario puede tocar, por ejemplo, una cuarta región 4 de las cuatro regiones 1, 2, 3, 4 táctiles en un estado donde se genera la página web. Cuando un estado inclinado no cambia más que el valor de referencia en un estado inclinado del terminal 100 portátil cuando se toca la cuarta región, el controlador 110 puede determinar la cuarta región 4 en la que se detecta el toque como una región de reflexión táctil. Por ejemplo, cuando un evento de liberación táctil, un evento táctil largo, o incluso un arrastre táctil incluso sin cambiar la inclinación del terminal 100 portátil, el controlador
- 20 110 puede procesar el evento de liberación táctil, el evento táctil largo o el evento de arrastre táctil como evento táctil generado a partir de la cuarta región 4. Por ejemplo, cuando existe un enlace en una ubicación en la que se genera el evento de liberación táctil, el controlador 110 ejecuta la función enlazada. Cuando se produce el evento de toque largo, el controlador 110 puede generar una ventana emergente que incluye una pluralidad de menús. Cuando se produce el evento de arrastre táctil, el controlador 110 puede mover una salida de página web a la pantalla 130 táctil 25 correspondiente al arrastre táctil.
- Para realizar una entrada táctil con respecto a una región distinta de una cuarta región 4 tocada, el usuario puede inclinar el terminal 100 portátil en una dirección específica. Por ejemplo, como se ilustra en el diagrama ejemplar de una pantalla indicada por el número de referencia 320, el usuario puede inclinar el terminal 100 portátil en una dirección de la primera región 1. En este caso, es preferible que la inclinación del terminal 100 portátil se realice dentro de un 30 tiempo preestablecido para reconocer el evento táctil largo.
	- Si se detecta un cambio de inclinación del terminal 100 portátil en la dirección de la primera región 1, el controlador 110 determina la primera región 1 como la región de reflexión táctil y puede convertir la entrada táctil de la cuarta región 4 en entrada táctil de la primera región 1. Para hacer esto, el controlador 110 puede realizar un procedimiento de conversión de coordenadas. En este caso, cuando un enlace se encuentra en las coordenadas convertidas, el
- 35 controlador 110 puede resaltar el enlace para informar que el enlace está seleccionado. Por ejemplo, el controlador 110 puede resaltar un enlace de "informe rápido" como se ilustra en el diagrama ejemplar de una pantalla indicada por el número de referencia 320. En este estado, cuando se produce el evento de liberación táctil, el controlador 110 puede generar una página web correspondiente al enlace de "informe rápido" como se ilustra en el diagrama ejemplar indicado por el número de referencia 330.
- 40 En un estado del diagrama ejemplar de una pantalla del número de referencia 320, cuando se produce un evento de toque largo en el que se mantiene un toque durante un tiempo predeterminado, el controlador 110 puede ejecutar una función asignada al evento de toque largo. Por ejemplo, el controlador 110 puede generar una ventana 30 de menú que incluye una pluralidad de elementos de menú capaces de realizarse con el enlace de "informe rápido" como se ilustra en el diagrama ejemplar de una pantalla indicada por el número de referencia 340. En este caso, un tiempo
- 45 predeterminado para reconocer un evento táctil largo del enlace de "informe rápido" puede contarse a partir de un momento en que se detecta un cambio de inclinación del terminal 100 portátil diferente del tiempo táctil de la cuarta región 4.

Mientras que, cuando se produce un evento de arrastre táctil dentro del tiempo predeterminado después de que la primera región 1 se determina como la región de reflexión táctil, el controlador 110 puede mover un resaltado de la 50 primera región al siguiente enlace de la dirección de arrastre táctil de acuerdo con el arrastre táctil en la cuarta región 4. Por ejemplo, como se ilustra en el diagrama ejemplar de una pantalla indicada por el número de referencia 350, el controlador 110 puede mover el resaltado ubicado en el enlace de "informe rápido" de la primera región 1 al enlace "político" de acuerdo con un evento de arrastre táctil generado a partir de la cuarta región 4.

- En un estado del diagrama ejemplar de una pantalla del número de referencia 350, cuando se produce un evento de 55 liberación táctil dentro del tiempo predeterminado, el controlador 110 puede generar una página web correspondiente al enlace "político" como el diagrama ejemplar de una pantalla con el número de referencia 360. Mientras que, aunque no se muestra, cuando el toque se mantiene dentro de un tiempo predeterminado después de arrastrarlo desde el enlace "informe rápido" al enlace "político", el controlador 110 puede generar una ventana de menú que incluye una pluralidad de menús ejecutables con respecto al enlace "político". En este caso, el controlador 110 puede contar un
- 60 tiempo de mantenimiento táctil desde un punto de tiempo de parada de arrastre táctil en la cuarta región 4 para

reconocer un toque largo con respecto al enlace "político".

Mientras que, en la figura 3 se ha ilustrado que se introduce un toque en la primera región 1 usando la cuarta región 4, pero la presente invención no se limita a la misma. Por ejemplo, la presente invención puede introducir un toque en otra región usando una de una pluralidad de regiones táctiles.

- 5 La figura 4 es un diagrama ejemplar de una pantalla que ilustra un procedimiento de entrada táctil de un terminal portátil de acuerdo con otra realización ejemplar de la presente invención. Por conveniencia, se ejemplifica una pantalla a la que se envía una página web. Sin embargo, la presente invención no se limita a la misma, pero los expertos en la materia apreciarán que la presente invención es aplicable a todas las pantallas. Para conveniencia de descripción, se supone que la pantalla 130 táctil está dividida en dos filas y dos columnas, es decir, cuatro regiones táctiles.
- 10 Haciendo referencia a las figuras 1 y 4, un controlador 110 de acuerdo con otra realización ejemplar de la presente invención puede generar una página web en una pantalla 130 táctil como se ilustra en un diagrama ejemplar de una pantalla con el número de referencia 410. Las líneas punteadas que separan cuatro regiones 1, 2, 3 y 4 táctiles ilustradas en un diagrama ejemplar de una pantalla con el número de referencia 410 pueden mostrarse o no mostrarse en una pantalla de acuerdo con la intención de un diseñador. El terminal 110 portátil puede proporcionar un menú
- 15 capaz de activar/desactivar la visualización de la línea de puntos para que el usuario pueda configurar la visualización de la línea de puntos.

El usuario puede tocar una de las cuatro regiones 1, 2, 3, 4 táctiles, por ejemplo, una cuarta región 4 en un estado donde se genera la página web. Cuando un estado inclinado no cambia más que el valor de referencia en un estado inclinado del terminal 100 portátil cuando se toca la cuarta región, el controlador 110 puede determinar la cuarta región 20 4 en la que se detecta el toque como una región de reflexión táctil. Por ejemplo, cuando un evento de liberación táctil,

- un evento táctil largo, o incluso un evento de arrastre táctil sin cambiar la inclinación del terminal 100 portátil, el controlador 110 puede procesar el evento de liberación táctil, el evento táctil largo o el evento de arrastre táctil como evento táctil generado a partir de la cuarta región 4, como se ilustra en la figura 3.
- Mientras que, para realizar una entrada táctil con respecto a una región distinta de la cuarta región 4 tocada, el usuario 25 puede inclinar el terminal 100 portátil en una dirección específica. Por ejemplo, como se ilustra en el diagrama ejemplar de una pantalla indicada por el número de referencia 420, el usuario puede inclinar el terminal 100 portátil en una dirección de la primera región 1. En este caso, Es preferible que la inclinación del terminal 100 portátil se realice dentro de un tiempo predeterminado establecido para reconocer un evento táctil largo.
- Si se detecta un cambio de inclinación del terminal 10 portátil en una dirección de la primera región 1, el controlador 30 110 puede determinar la primera región 1 como la región de reflexión táctil y convertir la entrada táctil de la cuarta región 4 en entrada táctil de la primera región 1. Para hacer esto, el controlador 110 puede realizar un procedimiento de conversión de coordenadas. En este caso, el controlador 110 puede generar un objeto gráfico, por ejemplo, una imagen 40 de una forma de flecha a las coordenadas convertidas.

En un estado similar del diagrama ejemplar de una pantalla del número de referencia 420, el usuario puede realizar 35 un arrastre táctil en la cuarta región 4 para seleccionar un enlace específico como se ilustra en un diagrama ejemplar de una pantalla con el número de referencia 430. Cuando se produce el arrastre táctil en la cuarta región 4, el controlador 110 puede mover el objeto 40 gráfico de la primera región correspondiente al arrastre táctil. En este caso, cuando el objeto 40 gráfico se mueve a una región que tiene información de enlace, el controlador 110 puede cambiar una forma del objeto gráfico como se ilustra en un diagrama ejemplar de una pantalla con el número de referencia 40 430. Mientras que, cuando se cambia un estado inclinado del terminal 100 portátil para cambiar la región de reflexión táctil, el controlador 110 puede mover el objeto 40 gráfico a la región de reflexión táctil modificada.

Mientras que, para evitar la repetición con la figura 3, aunque no se muestra en la figura 4, el controlador 110 puede procesar un evento táctil generado a partir de la cuarta región 4 como un evento táctil generado a partir de la primera región determinada como la región de reflexión táctil como se ilustra en la figura 3.

45 La figura 5 es un diagrama ejemplar de una pantalla que ilustra un procedimiento de entrada táctil de acuerdo con todavía otra realización de la presente invención.

Haciendo referencia a las figuras 1 y 5, una región táctil de una pantalla 130 táctil según esta realización ejemplar de la presente invención puede dividirse en seis regiones 11, 12, 13, 14, 15 y 16 táctiles que están dispuestas en tres filas y dos columnas.

50 Como se ilustra en el diagrama ejemplar de una pantalla indicada por el número de referencia 510 de la figura 5, cuando un terminal 100 portátil se inclina hacia arriba en un estado donde se toca una sexta región 16 de seis regiones 11, 12, 13, 14, 15 y 16 táctiles, el controlador 110 puede determinar la cuarta región 4 como la región de reflexión táctil y realizar un procedimiento de conversión de coordenadas. A continuación, el controlador 100 puede mostrar el objeto 40 gráfico en las coordenadas convertidas como se ilustra en un diagrama ejemplar de una pantalla con el número de 55 referencia 520. Por ejemplo, el controlador 110 puede mostrar el objeto 40 gráfico en la cuarta región 14.

Cuando una inclinación superior se mantiene durante un tiempo preestablecido (por ejemplo, un segundo) en un

estado indicado por el número de referencia 520, el controlador 110 puede determinar la segunda región 12 como la región de reflexión táctil como se ilustra en el diagrama ejemplar de una pantalla indicada por el número de referencia 530, realiza un procedimiento de conversión de coordenadas y luego mueve el objeto 40 gráfico a la segunda región 12. Mientras que, cuando el terminal 100 portátil está inclinado hacia el lado izquierdo en un estado indicado por el

- 5 número de referencia 520, el controlador 110 puede determinar la tercera región 13 como la región de reflexión táctil como se ilustra en el diagrama ejemplar de una pantalla indicada por el número de referencia 540, realiza un procedimiento de conversión de coordenadas y luego mueve el objeto 40 gráfico a la tercera región 13. Como se ha descrito anteriormente, el controlador 110 puede mover el objeto 40 gráfico a una región de reflexión táctil determinada de acuerdo con el cambio de estado inclinado del terminal 100 portátil.
- 10 Como se ha descrito anteriormente, si la selección de la región de reflexión táctil se completa mediante la detección del estado inclinado del terminal 100 portátil, el usuario puede restaurar el terminal 100 portátil a una inclinación original (por ejemplo, inclinación cuando se detecta contacto en la sexta región 16). En este caso, el controlador 110 puede contar un tiempo de mantenimiento táctil desde el momento en que se restaura la inclinación del terminal 100 portátil para reconocer un evento táctil largo.
- 15 Un procedimiento después de restaurar la inclinación del terminal 100 portátil es similar a un procedimiento como se ilustra en la figura 3. Por ejemplo, el controlador 110 puede mover un objeto 40 gráfico de la cuarta región 14 de acuerdo con un evento de arrastre táctil en la sexta región 16 como se ilustra en un diagrama ejemplar de una pantalla con el número de referencia 550. El controlador 110 puede controlar la ejecución de una función de acuerdo con la generación del evento de liberación táctil y el evento de toque largo.
- 20 Mientras que, la figura 5 ilustra que un usuario reconoce una región de reflexión táctil determinada a través del movimiento del objeto 40 gráfico, pero la presente invención no se limita a la misma. Por ejemplo, el controlador 110 puede mostrar la región de reflexión táctil determinada visualmente por separado (por ejemplo, visualmente diferente) de otra región para que el usuario pueda reconocer fácilmente la región de reflexión táctil determinada. Por ejemplo, el controlador 110 puede resaltar y mostrar toda la región de reflexión táctil seleccionada de acuerdo con un estado
- 25 inclinado del terminal 100 portátil. Cuando la inclinación del terminal 100 portátil vuelve a su estado original, el controlador 110 puede eliminar el resaltado de la región de reflexión táctil. El controlador 110 muestra de manera diferente el contraste de la región de reflexión táctil seleccionada de acuerdo con un estado inclinado del terminal 100 portátil. Cuando la inclinación del terminal 100 portátil vuelve a su estado original, el controlador 110 puede restaurar el contraste original de la región de reflexión táctil seleccionada.
- 30 El procedimiento anterior para un procedimiento de entrada táctil de un terminal portátil puede implementarse en una forma de comando de programa ejecutable por diversos medios informáticos y puede grabarse en un medio de grabación legible por ordenador no transitorio. En este caso, el medio de grabación legible por ordenador no transitorio puede incluir un comando informático, un archivo de datos y una estructura de datos individualmente o una combinación de los mismos. El comando de programa grabado en un medio de grabación puede diseñarse o
- 35 configurarse especialmente para las realizaciones ejemplares de la presente invención o conocerse por una persona normalmente experta en la materia en un campo de software informático que se usará. El medio de grabación legible por ordenador no transitorio incluye un Medio Magnético tal como un disco duro, un disquete o una cinta magnética, un Medio Óptico, tal como una Memoria de Solo Lectura de Disco Compacto (CD-ROM) o un Disco Versátil Digital (DVD), Medios magnetoópticos, tal como un disco flóptico, y un dispositivo de hardware, tal como una memoria de
- 40 solo lectura (ROM), Memoria de acceso aleatorio (RAM) y memoria flash que almacena y ejecuta comandos de programa. Adicionalmente, el comando de programa incluye un código de lenguaje de máquina creado por un compilador y un código de lenguaje de alto nivel ejecutable por un ordenador que usa un intérprete. El dispositivo de hardware anterior puede configurarse para estar operativo como al menos un módulo de software para realizar una operación descrita en el presente documento.
- 45 Se apreciará que las realizaciones de la presente invención pueden realizarse en la forma de hardware, software o una combinación de hardware y software. Cualquiera de dicho software puede almacenarse en la forma de un almacenamiento volátil o no volátil tal como, por ejemplo, un dispositivo de almacenamiento como una ROM, tanto borrable o reescribible o no o en la forma de memoria tal como, por ejemplo, RAM, chips de memoria, un dispositivo o circuitos integrados o sobre un medio legible óptica o magnéticamente tal como, por ejemplo, un CD, DVD, disco 50 magnético o cinta magnética o similares.
- 

Se apreciará que los dispositivos de almacenamiento y medios de almacenamiento son realizaciones de almacenamiento legibles por máquina que son adecuados para almacenar un programa o programas que comprendan instrucciones que, cuando se ejecutan, implementen realizaciones de la presente invención. Por consiguiente, las realizaciones proporcionan un programa que comprende código para implementar un aparato o un procedimiento

55 según se reivindica en una cualquiera de las reivindicaciones de la presente especificación y un almacenamiento legible por máquina que almacene dicho programa. Aún más, dichos programas pueden transmitirse electrónicamente a través de cualquier medio tal como una señal de comunicación transportada sobre una conexión por cable o inalámbrica y realizaciones adecuadamente englobadas en la misma.

Tal y como se ha mencionado anteriormente, El procedimiento de entrada táctil y el aparato de un terminal portátil de 60 acuerdo con las realizaciones ejemplares de la presente invención pueden dividir una pantalla táctil en una pluralidad

## ES 2 746 226 T3

de regiones, y realizar una entrada táctil con respecto a una región completa de una pantalla táctil a través de una de las regiones divididas. Por ejemplo, Las realizaciones ejemplares de la presente invención permiten la entrada táctil sin tocar directamente una región con la que un dedo hace contacto. Por consiguiente, Las realizaciones ejemplares de la presente invención pueden mejorar la conveniencia para un usuario.

5 Aunque la invención se ha mostrado y descrito con referencia a determinadas realizaciones ejemplares de la misma, debe comprenderse por parte de los expertos en la materia que pueden efectuarse diversos cambios en la forma y los detalles sin apartarse del ámbito de la invención tal como se define en las reivindicaciones adjuntas.

#### **REIVINDICACIONES**

1. Un procedimiento de entrada táctil para controlar un terminal (100) portátil que comprende una pantalla (130) táctil y un sensor (170), comprendiendo el procedimiento:

detectar una entrada (205) táctil en una de una pluralidad de regiones táctiles divididas de la pantalla (130) táctil; 5 detectar un estado (207) inclinado del terminal (100) portátil, usando el sensor (170), cuando se detecta la entrada

táctil; determinar (211) una de la pluralidad de regiones táctiles divididas como una región de reflexión táctil en la que un evento táctil es efectivo reflejándose desde otra región en la que la entrada táctil se detecta de acuerdo con una dirección de la inclinación en el estado inclinado detectado del terminal (100) portátil; y

10 procesar (213) el evento táctil generado a partir de la región en la que se detecta la entrada táctil como el evento táctil reflejado en la región de reflexión táctil determinada.

2. El procedimiento de entrada táctil de la reivindicación 1, en el que el procesamiento del evento (213) táctil comprende convertir las coordenadas táctiles de la región en la que se detecta la entrada táctil en coordenadas táctiles de la región de reflexión táctil determinada.

15 3. El procedimiento de entrada táctil de la reivindicación 2, en el que el procesamiento del evento (213) táctil comprende mostrar un objeto gráfico en las coordenadas táctiles convertidas.

4. El procedimiento de entrada táctil de la reivindicación 3, en el que el objeto gráfico se mueve a otra región de reflexión táctil determinada de acuerdo con un cambio de estado inclinado del terminal portátil.

- 5. El procedimiento de entrada táctil de cualquier reivindicación anterior, que comprende, además:
- 20 determinar si se activa (201) el modo táctil de una mano en el que la región táctil de la pantalla táctil se divide en la pluralidad de regiones táctiles, y en el que se introduce un toque a través de una de la pluralidad dividida de regiones táctiles; y

operar el terminal portátil en el modo táctil de una mano cuando el modo táctil de una mano está activado (205, 207, 211, 213), y operar el terminal portátil en un modo táctil que no divide la región táctil de la pantalla táctil cuando 25 el modo táctil de una mano no está activado (203).

6. El procedimiento de entrada táctil de cualquier reivindicación anterior, en el que la detección del estado inclinado del terminal (207) portátil comprende determinar si una inclinación del terminal portátil se modifica en más de un valor de referencia predeterminado dentro de un tiempo predeterminado en una de las direcciones arriba, abajo, izquierda y derecha en base al estado inclinado del terminal portátil.

30 7. El procedimiento de entrada táctil de cualquier reivindicación anterior, que comprende además mostrar la región de reflexión táctil determinada visualmente por separado de otras regiones táctiles.

8. El procedimiento de entrada táctil de cualquier reivindicación anterior, en el que la determinación de una de las regiones (211) táctiles se realiza cuando una inclinación del terminal portátil se restaura a un estado anterior después de que se cambia el estado inclinado del terminal portátil.

35 9. Un aparato de entrada táctil para un terminal (100) portátil, comprendiendo el aparato:

una pantalla (130) táctil dividida en una pluralidad de regiones táctiles;

un sensor (170) configurado para medir un estado inclinado del terminal portátil; y

un controlador (110) configurado para detectar el estado inclinado del terminal portátil, estando también configurado el controlador (110) para determinar una de la pluralidad de regiones táctiles divididas como una región 40 de reflexión táctil en la que un evento táctil es efectivo reflejándose desde otra región en la que la entrada táctil se detecta de acuerdo con una dirección de la inclinación en el estado inclinado detectado del terminal portátil, y

- estando además configurado el controlador (110) para procesar el evento táctil generado a partir de una región táctil en la que la entrada táctil se detecta como el evento táctil reflejado en la región de reflexión táctil determinada cuando la entrada táctil se detecta desde una de las regiones táctiles.
- 45 10. El aparato de entrada táctil de la reivindicación 9, en el que el controlador (110) está configurado además para convertir las coordenadas táctiles de la región en la que la entrada táctil se detecta en coordenadas táctiles de la región de reflexión táctil determinada.

11. El aparato de entrada táctil de la reivindicación 10, en el que el controlador (110) está configurado además para controlar la pantalla (130) táctil para mostrar un objeto gráfico en las coordenadas táctiles convertidas.

50 12. El aparato de entrada táctil de la reivindicación 11, en el que el controlador (110) está configurado además para controlar la pantalla (130) táctil para mover el objeto gráfico a otra región de reflexión táctil determinada de acuerdo con un cambio de estado inclinado del terminal (100) portátil.

13. El aparato de entrada táctil de cualquiera de las reivindicaciones 9 a 12, en el que el controlador (110) está

## ES 2 746 226 T3

configurado además para determinar si una inclinación del terminal (100) portátil se cambia en más de un valor de referencia preestablecido dentro de un tiempo preestablecido en una de las direcciones de arriba, abajo, izquierda y derecha en base al estado inclinado del terminal portátil.

14. El aparato de entrada táctil de cualquiera de las reivindicaciones 9 a 14, en el que el controlador (110) está 5 configurado además para controlar la pantalla (130) táctil para mostrar la región de reflexión táctil determinada visualmente por separado de otras regiones táctiles.

15. El aparato de entrada táctil de cualquiera de las reivindicaciones 9 a 14, en el que el controlador (110) está configurado además para determinar una de las regiones táctiles como la región de reflexión táctil cuando una inclinación del terminal (100) portátil se restaura a un estado anterior después de cambiar el estado inclinado del 10 terminal portátil.

 $FIG. 1$ 

 $100$ 

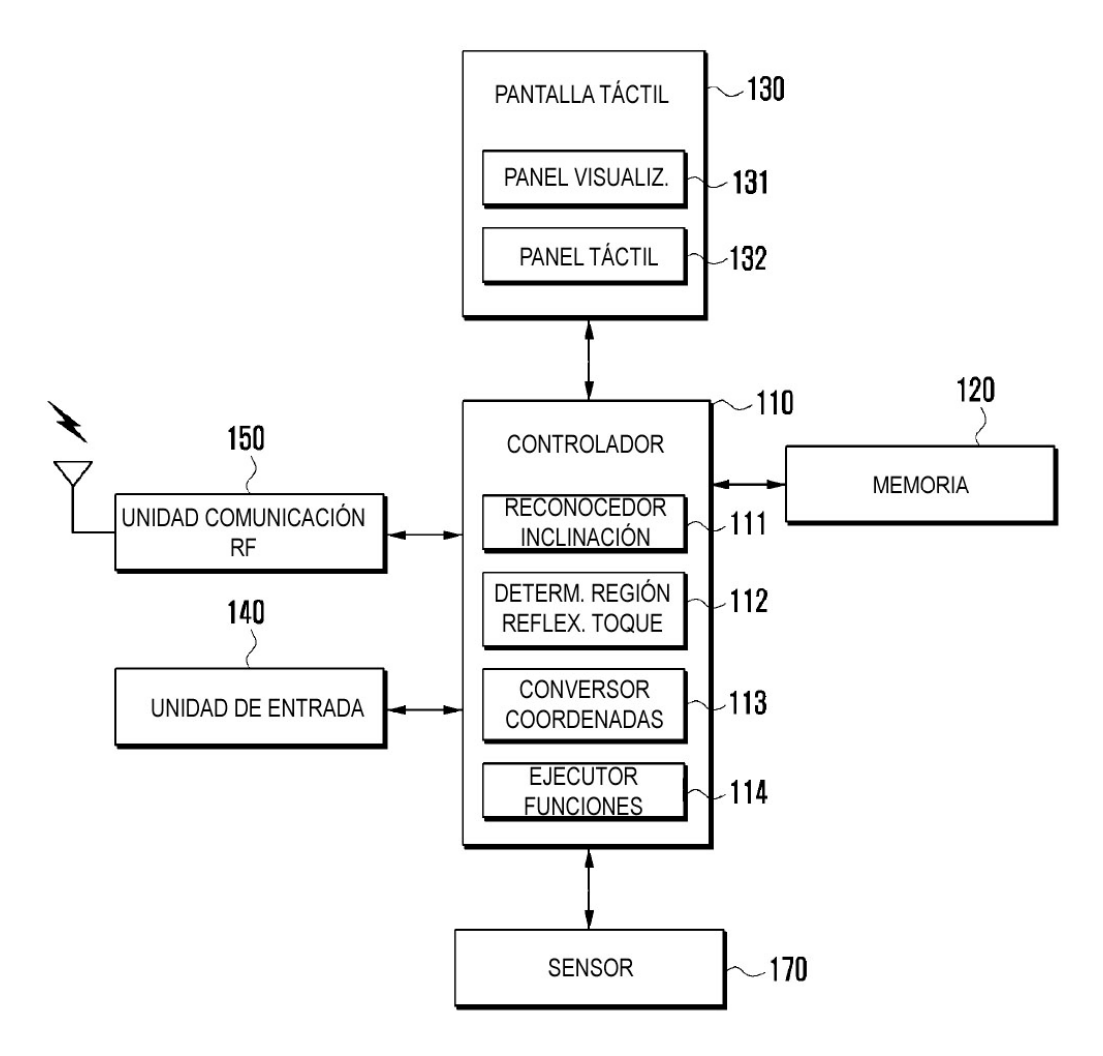

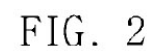

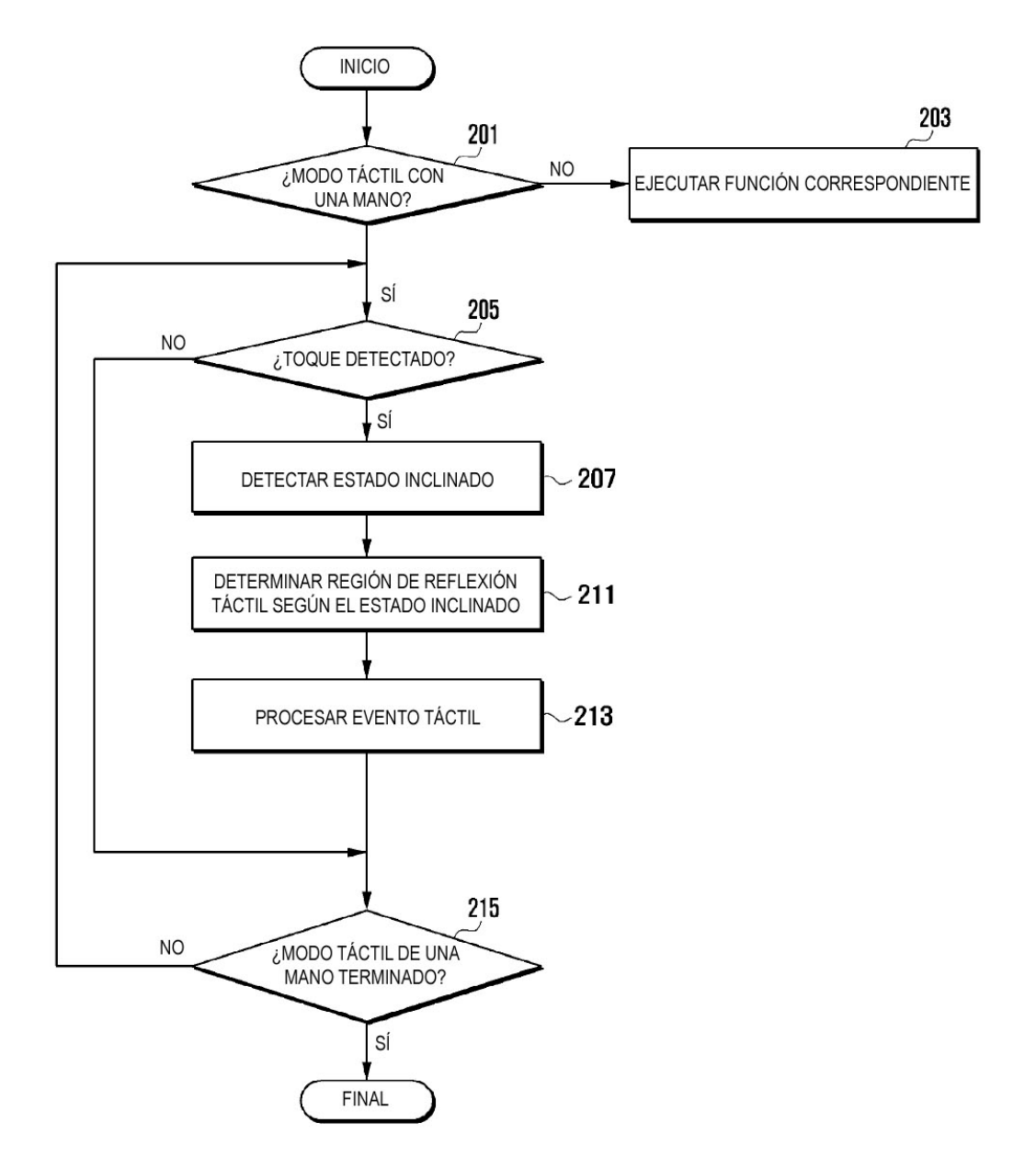

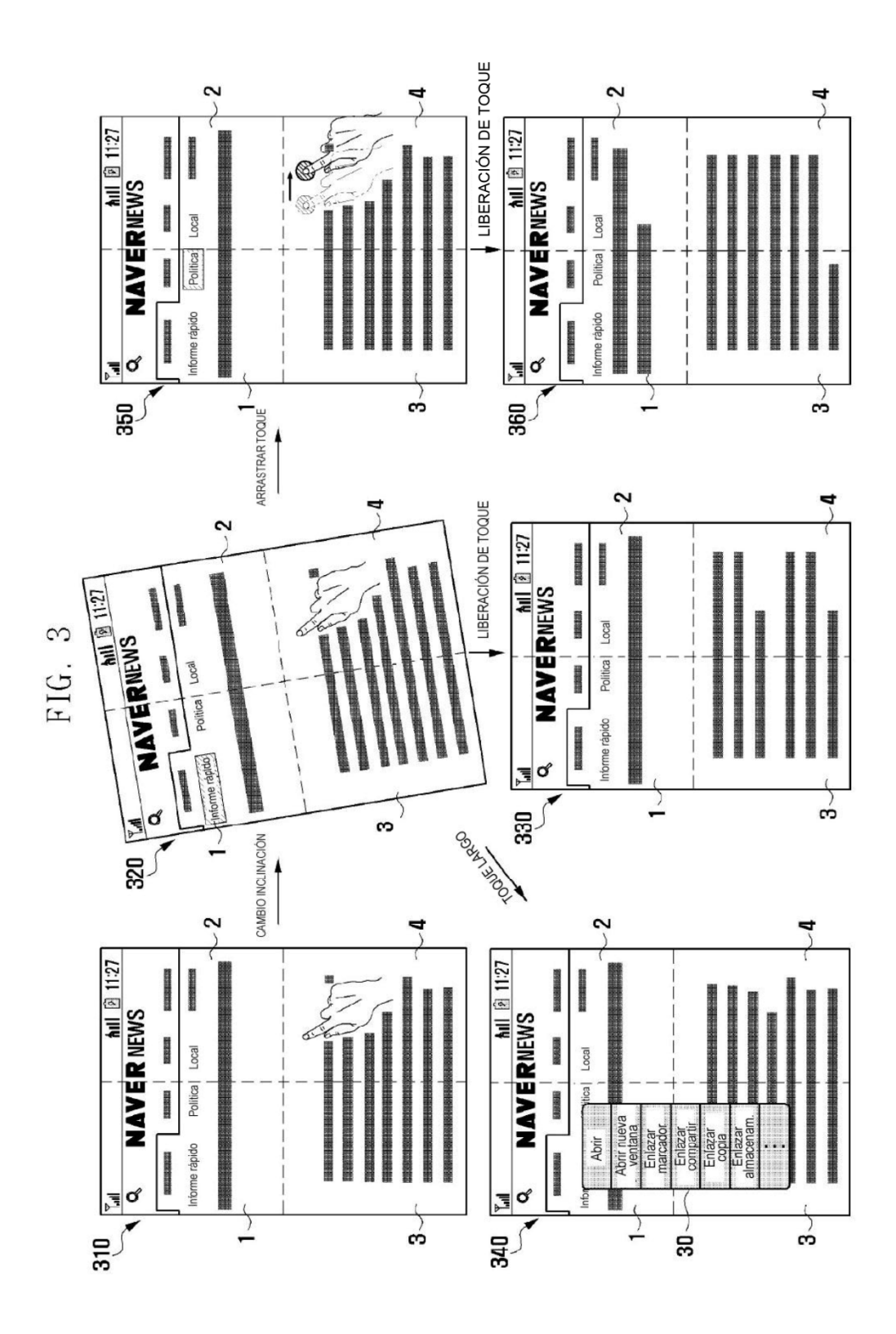

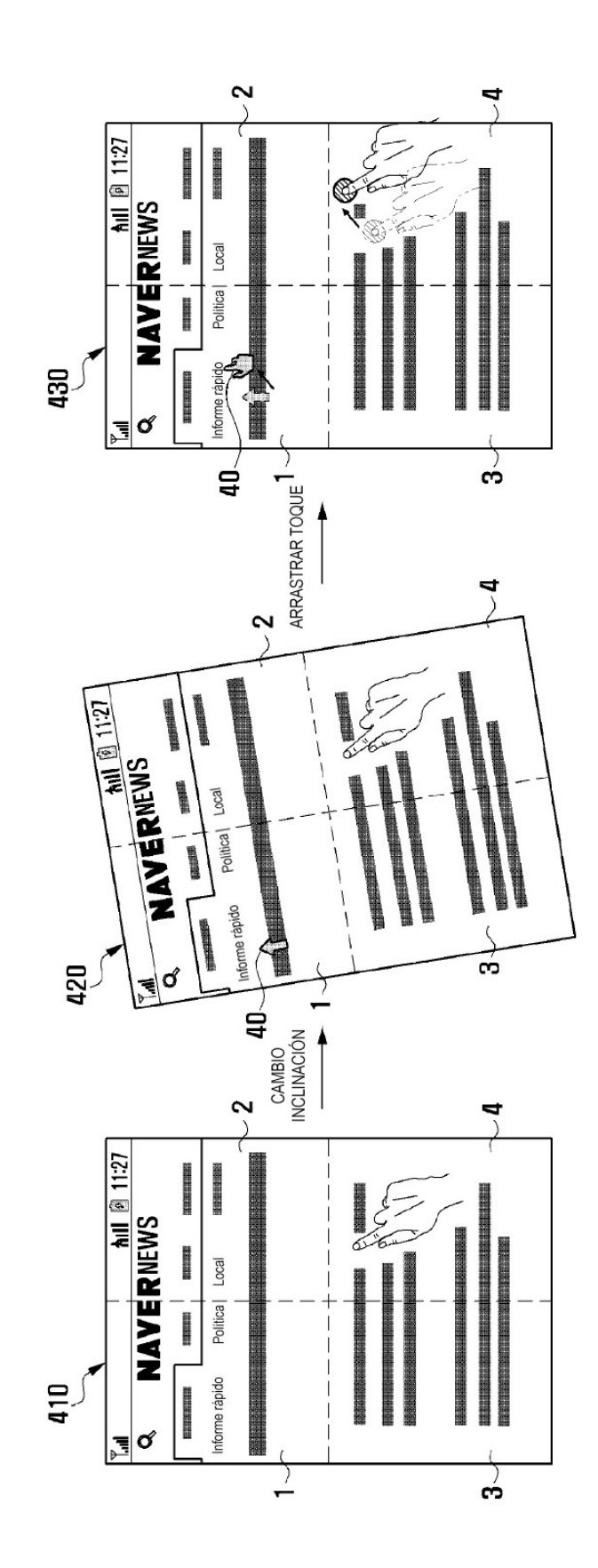

FIG. 4

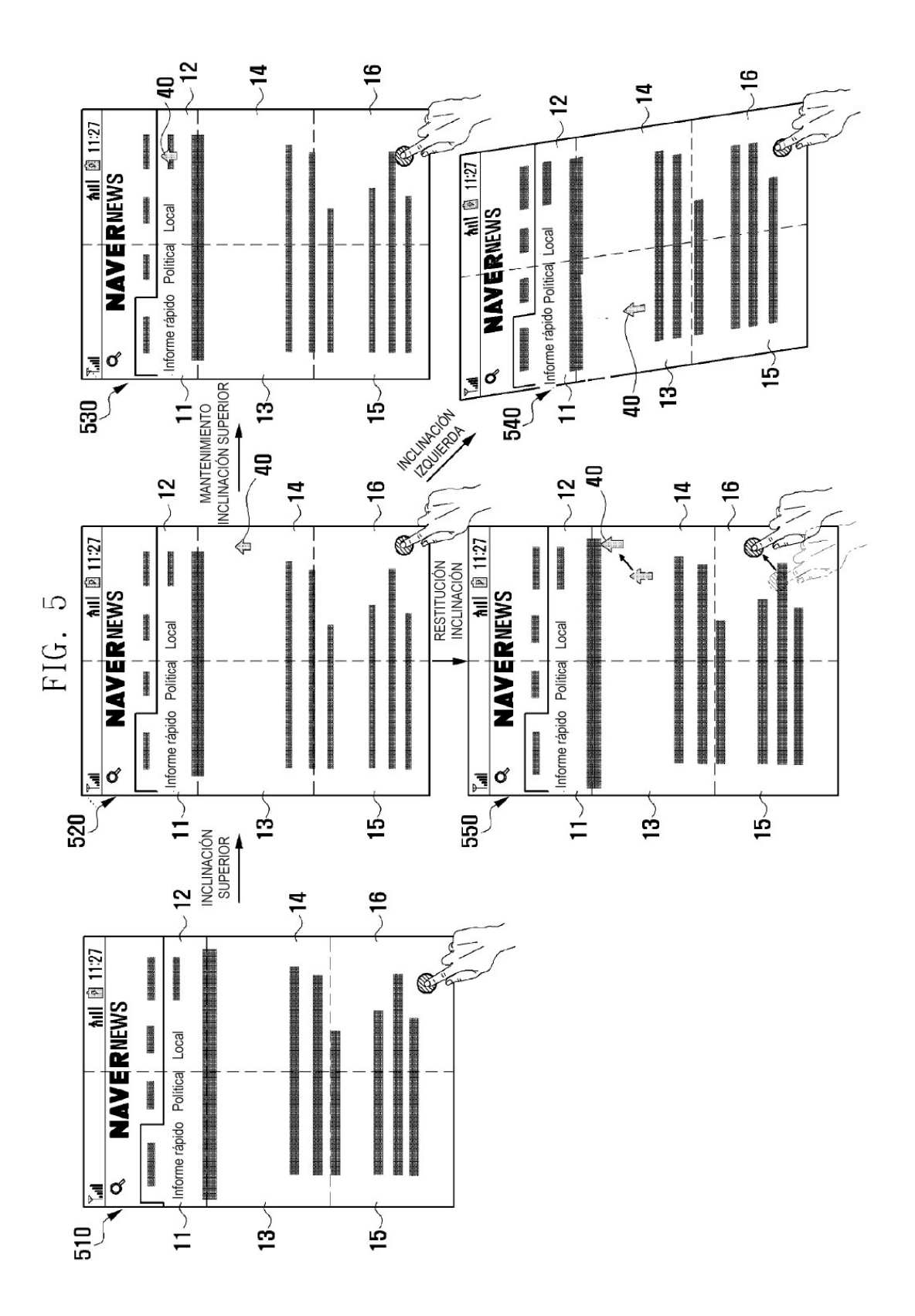